## **ขั้นตอนการเข้าใช้งานเว็ปไซต์**

1. เปิด browser ในช่อง URL พิมพ์ http://www.diw.go.th คลิกที่เมนู "หน่วยงาน ภายใน"

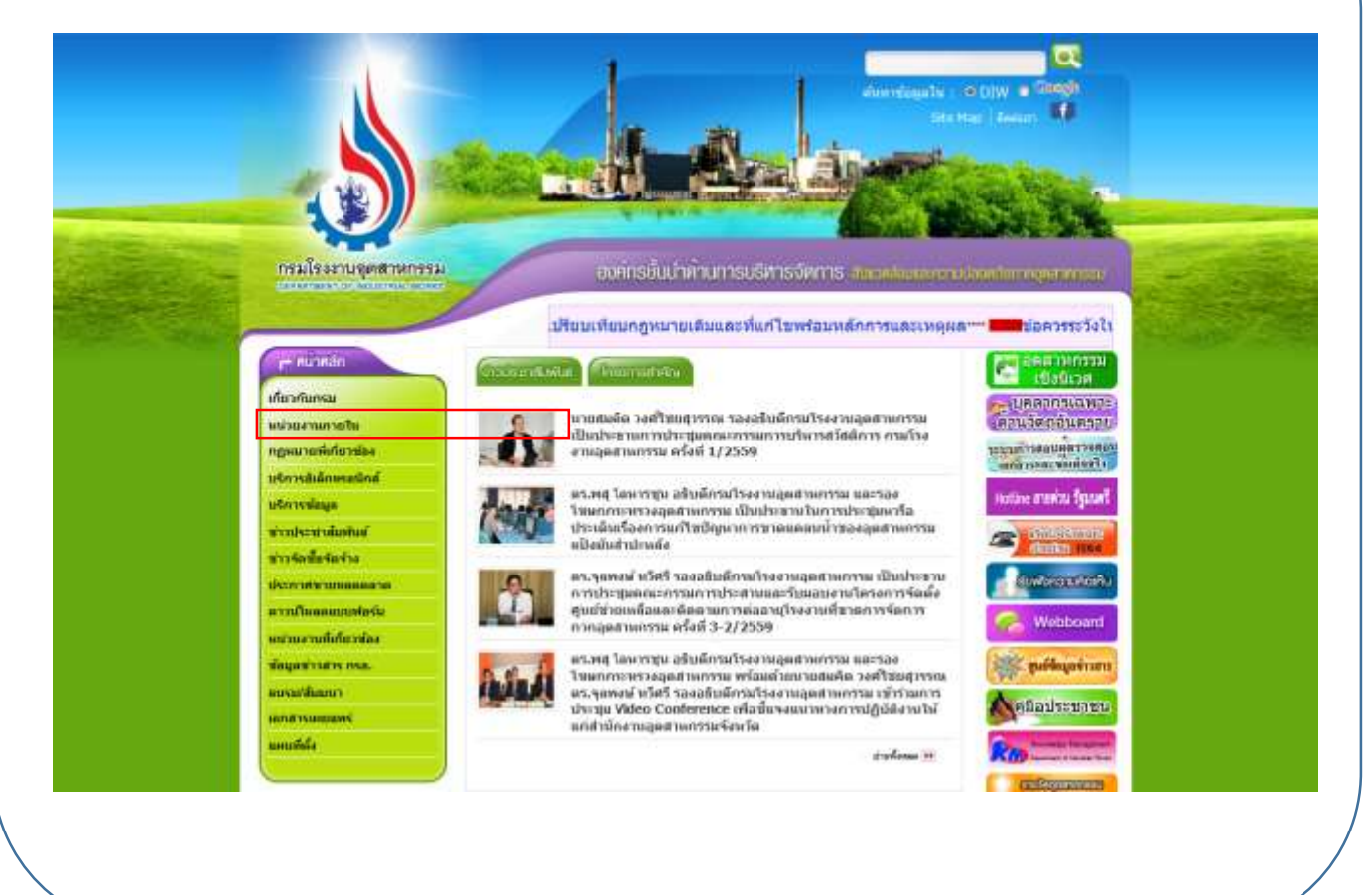

## ้<br>2. คลิกที่ "สำนักวิจัยและพัฒนาสิ่งแวดล้อมโรงงาน"

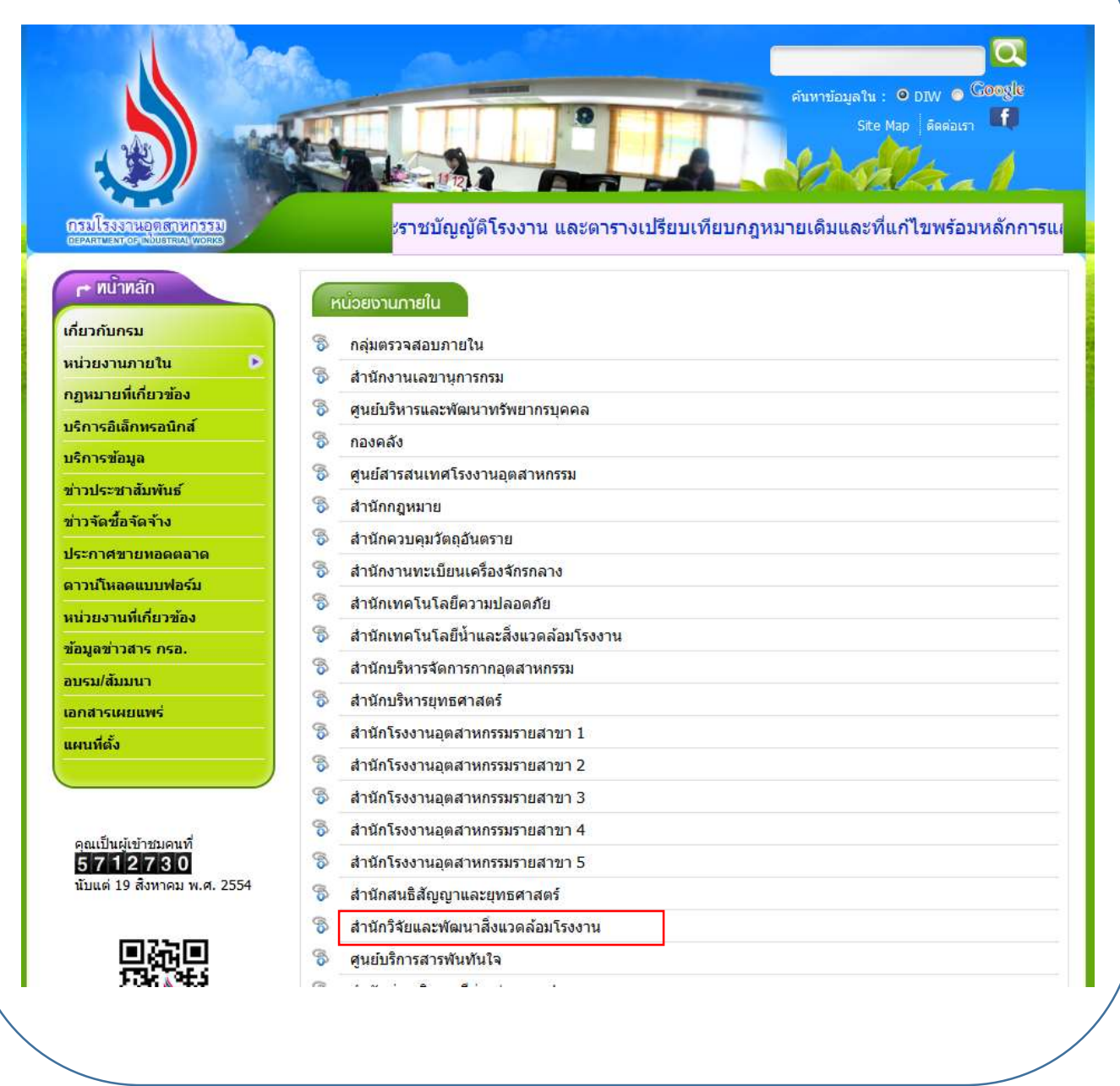

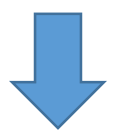

## 3. คลิกที่เมนู "CEMs"

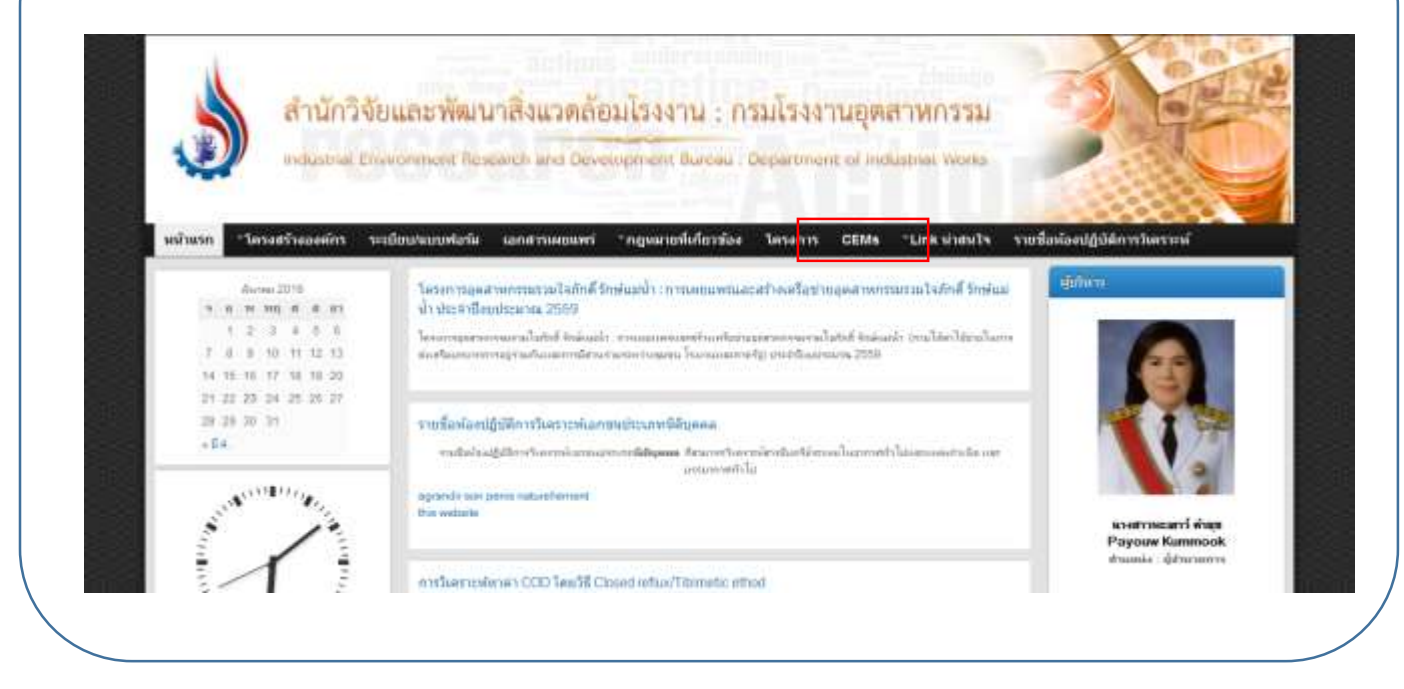

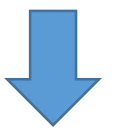

4. จะเข้าสู่หน้าเว็ปไซต์หลักของระบบ Online CEMs

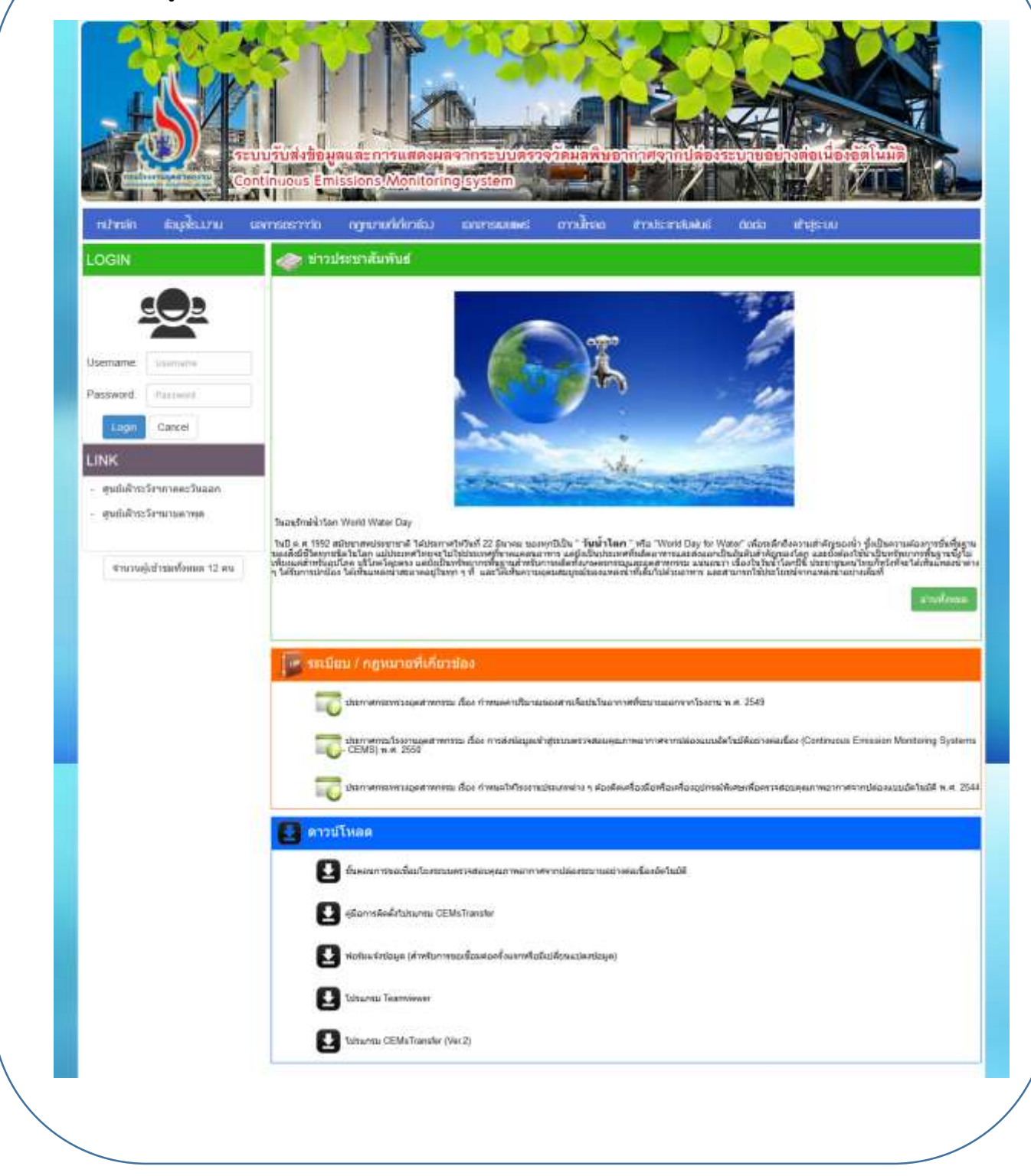